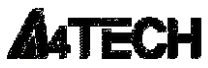

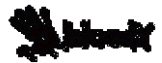

Игровая гарнитура **A4Tech Bloody G501**

## **ИНСТРУКЦИЯ ПО ЭКСПЛУАТАЦИИ**

Благодарим Вас за приобретение продукции A4Tech. Информация, представленная в данной инструкции, поможет Вам при установке и использовании игровой гарнитуры.

Подключение игровой гарнитуры

•Выключите компьютер, затем подключите к нему гарнитуру через USB порт.

•Включите компьютер. Если Ваша модель не требует установки драйверов, то можете приступать к работе. При необходимости установки драйверов, следуйте следующим инструкциям:

1) Вставьте установочный диск в дисковод, или скачайте программное обеспечение **ToneMaker Tuning** по ссылке **www.bloody.com/en/download.** На экране появится окно установки. (Если этого не произошло автоматически, откройте диск через «Мой компьютер» и запустите файл с расширением **BloodyToneMaker1 \_\_\_\_\_.zip** ) Запустите распакованный файл c расширением exe. Следуйте инструкциям, появляющимся в этом окне в процессе установки.

2) После завершения процесса установки нажмите "Finish" и перезагрузите компьютер для активации программного обеспечения. Иконка, обозначающая игровой гарнитуры , появится в панели инструментов, а также в меню «Пуск».

3) Дважды кликнув по иконке с игровой гарнитуры, Вы откроете меню настройки различных параметров, в котором сможете настраивать некоторые дополнительные параметры, эквалайзер; настройку уровня громкости шагов, выстрелов, перезарядки для многих игр.

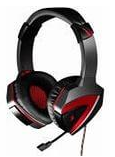

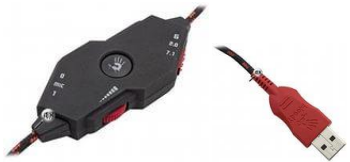

Предупреждение!

Использование гарнитуры при слишком большой громкости привести к потере слуха. Пожалуйста, внимательно изучите правила техники безопасности перед использованием.

Правила техники безопасности

1. Перед тем, как надеть гарнитуру, установите звук на самом низком уровне. Потом оденьте гарнитуру и увеличьте звук до комфортного уровня.

2. Во время использования гарнитуры сохраняйте громкость на минимальном комфортном уровне. Прослушивание через наушники на большой громкости может привести к повреждению слуха.

Устранение неисправностей

Если игровая гарнитура не работает:

1. Убедитесь, что игровая гарнитура подключена.

- 2. Проверьте правильность установки USB штекера.
- 4. Попробуйте подключить гарнитуру к другому USB-порту

За дополнительной информацией обращайтесь на сайт www.bloody.com